# ClearOne.

**CHAT® 60-U** USB with Call Control Personal Speakerphone for Skype™

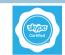

# Quick Start Guide

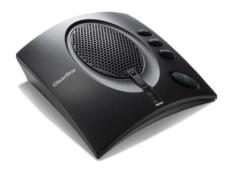

# **TABLE OF CONTENTS**

| CONFIGURING THE CHAT DEVICE     | 1   |
|---------------------------------|-----|
| CHAT 60-U FEATURES              | 2   |
| CONNECTING TO A COMPUTER        | 3   |
| USING THE CHAT 60-U WITH SKYPE  | 4   |
| SPECIFICATIONS AND REQUIREMENTS | 5   |
| System Requirements             | . 5 |
| Connections                     | . 5 |
| Audio                           |     |
| Power                           |     |
| Controls                        |     |
| Environmental                   |     |
| Processing                      | . 5 |
| Mechanical                      |     |
| Compliance                      | . 5 |
| Model Numbers                   | 5   |

# **Configuring the CHAT Device**

To use the Call Control features of the CHAT 60-U for Skype, please visit <a href="https://www.clearone.com/skype">www.clearone.com/skype</a> to download and install the software.

If the CHAT device requires a firmware update, follow the instructions in the specific CHAT User's Manual to setup and configure the CHAT device.

The latest version of the software and CHAT User's Manual can be found on the ClearOne Website at:

http://www.clear one.com/support/downloads.php?content=main

Scroll down the page to the CHAT 60-U/160 section and click the relevant links.

Follow the instructions in the manual to install and configure the CHAT device

# **CHAT 60-U Features**

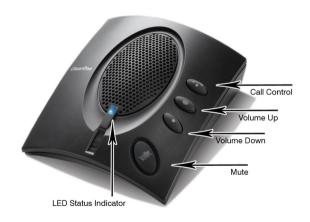

# **Connecting to a Computer**

The following describes how to connect the CHAT 60-U to a PC.

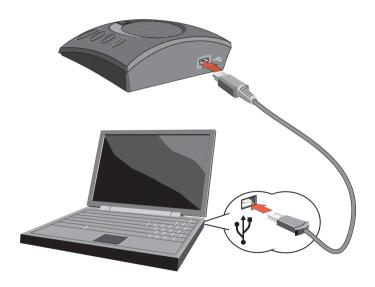

# Using the CHAT 60-U with Skype

With your CHAT device plugged in to your computer:

- Launch Skype from your Start Programs tool bar (or desktop shortcut)
- 2. Log in to Skype (or create a new account)
- A dialog box at the top of the page will alert you that a new audio device was found and will list your CHAT unit. Select OK.
- 4. Test your device with the Echo / Sound Test Service.
- 5. Enjoy!

**Important!** CHAT devices are designed to work on flat, stable surfaces with no obstructions. For best results, do not hold or move the device while in use.

NOTE: When you plug a CHAT speakerphone into your PC or laptop it will become the default audio device for Windows. More information can be found on the Microsoft Website:

http://support.microsoft.com/kb/936004 (Vista) http://support.microsoft.com/kb/935708 (XP)

### **Specifications and Requirements**

### **System Requirements**

Windows XP Windows Vista Windows 7

#### **Connections**

USB Connector Version 2.0 Compatible Type: Mini-B Female

#### **Controls**

Call Control (Hook) Volume Up Volume Down Microphone Mute

#### **Audio**

Speaker Bandwidth: 220 Hz - 14 kHz Max Output Level:

80 dB SPL @ 1 foot (0.30 meter)

### Microphone

Bandwidth: 50 Hz - 7.75 kHz

#### **Environmental**

Operating Temperature: 41 - 104° F (5 - 40° C)

### **Processing**

Full Duplex Acoustic Echo Cancellation (AEC) Noise Cancellation (NC) Automatic Level Control (ALC)

### **Power**

USB: 5 VDC @ 500 mA Maximum

#### Mechanical

Dimensions (W x D x H): 3.8" x 4.1" x 1.8" (9.7 cm x 10.4 cm x 4.6 cm)

Weight:

0.55 lbs (0.25 ka)

### Compliance

RoHS REACH

FCC Class B Part 15 ICES-003

CE Listed

#### **Part Number**

910-159-256

# **Software Downloads and Product Support**

Updates, User Manuals and product information for the CHAT 60-U are available at:

### http://www.ClearOne.com/chat60u

The CHAT 160 and CHAT 60-U are specifically designed to be used with Skype. However, these products can also be used with other devices such as enterprise telephones and other applications such as VoIP softphones, web conferencing, instant messaging and PC-based gaming. For more information and to download applicable software, access:

### http://skype.ClearOne.com

For more information about Skype and to download the Skype software, access:

#### http://www.skype.com

Technical support for your CHAT product is available Monday through Friday, 9:00 AM to 8:00 PM, EST at:

1-800-283-5936

Or via email:

tech.support@clearone.com

© 2011 ClearOne All rights reserved. Information in this document is subject to change without notice.

Other product names may be registered trademarks of their respective owners who do not necessarily endorse ClearOne or ClearOne's products in the United States and/or other countries.